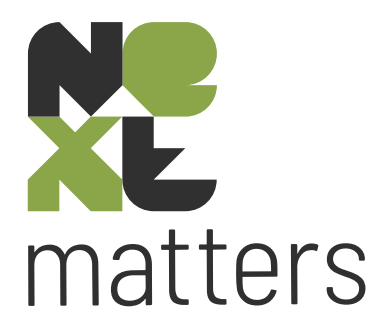

# **Jaarovergang AFAS Profit**

Versie 2023

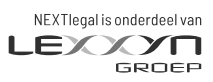

nextlegal.nl

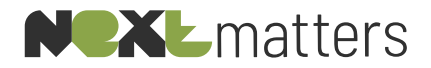

# **1. AFAS profit**

### 1.1 Nieuwe tellerreeksen per dagboek

Wanneer u in AFAS Profit uw inkoopfacturen boekt, geeft AFAS Profit daar automatisch een (intern) boekstuknummer aan. Deze tellerreeks kunt u zelf aanmaken en wijzigen.

Ga naar "Algemeen" | "Inrichting" | "Nummerinstellingen" | "Tellers" en dubbelklik op "Inkoopfactuur". Een overzicht van aangemaakte tellers wordt getoond.

Kies hier "Nieuw" en vul het bovenste deel van het scherm volledig in. Kies een duidelijke omschrijving, en zet een "1" bij "Startwaarde". In het blok "Grenzen" ziet u nu hoe de teller er uit komt te zien. Als u een einddatum aanmaakt, krijgt u na de einddatum automatisch de melding dat er geen geldige teller meer is voor het dagboek.

Na het inrichten van de teller, koppelt u de teller aan het dagboek. Ga naar "Financieel" | "Grootboek" | "Dagboek" en dubbelklik op het dagboek waarvan u de teller wilt wijzigen.

In tabblad "Algemeen" kiest u bij "Teller laatste factuur" uw nieuwe tellerreeks, en bevestig met "OK" of F7. De eerstvolgende boeking die u maakt in het dagboek telt AFAS Profit met de nieuwe teller in kolom "Factuurnummer".

Meer informatie over het instellen van tellers in AFAS Profit vindt u op: kb.afas.nl

U kunt daar bijvoorbeeld vinden hoe u er voor zorgt dat de boekstukteller voor het inkoopboek automatisch een nieuwe reeks begint in het nieuwe jaar.

## 1.2 Jaarafsluiting

Het is in AFAS Profit niet nodig, en niet mogelijk, om een jaarafsluiting te doen. Wanneer u het oude jaar (fiscaal) hebt afgerond, kunt u wel het vorige jaar blokkeren zodat er niet meer in geboekt kan worden.

AFAS Profit toont automatisch de nieuwe beginbalans als u bijvoorbeeld een kolommenbalans uitdraait, en zet de saldi van kosten- en opbrengstenrekeningen op 0.

Tevens is AFAS Profit zo ingericht dat bij een jaarwissel het resultaat geboekt wordt op "onverdeeld resultaat".

Deze inrichting kunt u controleren of aanpassen bij "Financieel" | "Beheer" | "Instellingen administratie" | "Tabblad Balans".

De kosten per maatlid die op de eigen balansrekeningen zijn geboekt (bijvoorbeeld 0410 t/m 0415) worden gesaldeerd op de eigen kapitaalrekening (0410).

Deze inrichting kunt u controleren of wijzigen bij "Financieel" | "Grootboek" | "Grootboekrekening". Dubbelklik bijvoorbeeld op 0411 – privé opname/stortingen, en kijk op tabblad "Voorkeuren" bij "Boeking saldo beginbalans".

U ziet daar dat er een afwijkende balansrekening is geselecteerd.

#### NEXTmatters - Jaarovergang AFAS Profit - versie 2023 2 / 3

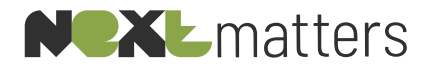

Deze inrichting zorgt ervoor dat u het nieuwe jaar automatisch met een schone lei begint voor de resultaatrekeningen en de rekeningen van de maatleden.

#### 1.3 Periodebeheer

Om te zorgen dat in AFAS Profit niet in afgeronde periodes wordt geboekt, kunt u de periodes of jaren blokkeren.

Ga naar "Algemeen" | "Inrichting" | "Periode-instellingen" | "Periodetabel" en dubbelklik op "Financieel". U komt dan in het scherm waar u periodes kunt blokkeren of deblokkeren.

Kies bovenin de tabel voor "3" "Jaren blokkeren" en u krijgt een scherm waarin u kunt aangeven welk jaar u wilt blokkeren.

Indien gewenst kunt u hier ook correctieperiodes toevoegen of verwijderen. Kies dan rechts boven de tabel voor ">> Meer".

Als u er in dit scherm ook voor zorgt dat "Tabel automatisch verlengen" (rechts bovenin) aangevinkt is, hoeft u nooit meer boekjaren handmatig toe te voegen.

U kunt in dit scherm ook afzonderlijke periodes (de)blokkeren, door de gewenste periode aan of uit te vinken in de kolom "Geblokkeerd".

#### 1.4 NEXTcontroller

Als u gebruiker bent van NEXTcontroller dan vindt u daarin rapporten die snel inzicht in uw jaarcijfers, onderhanden werk en resultaat per categorie kunnen geven.